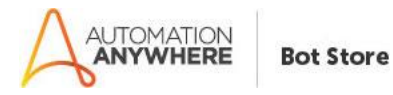

# **ExcelRemoveDuplicate – Readme**

# **Bot Overview**

This bot performs the following:

Remove the duplicates and null row from the excel file based on the input column given by the user.

#### **Pre-Requisites**

- Automation Anywhere Enterprise v11.x

### **Installation**

- Download the bot from Bot Store.
- Double click on the .msi file.
- On Welcome to Installation wizard, click Next to continue.
- Click I agree to the terms in the license agreement radio button to accept the agreement.
- Get/Copy the License key from Bot Store Downloads into License Key, click Next to continue.
- Click Install to begin the installation.
- Click Finish to complete the installation.
- To view the installation, go to 'My Tasks' folder on AAE Client to see bot files.

#### Uninstall

- Open Add/Remove Programs -> Select the Bot/Digital Worker to be installed.
- Click uninstall.

#### **Create the following folder structure of the content in the AA Dir:**

<AA Directory>

- o My Tasks
	- Bot Store
		- Read Content-AA (Folder)
			- o My Task
				- [Read from File] Stub. atmx
			- o Error Folder
				- Logs (Folder)
					- Error Logs Month-Day-Year.txt
				- Snapshots (Folder)
					- Error Snap Month-Day-Year.png

o My Metabot

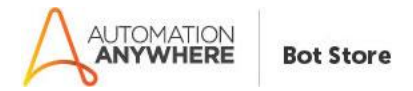

## **How to Use the Bot:**

# **Use the following information to configure your bot:**

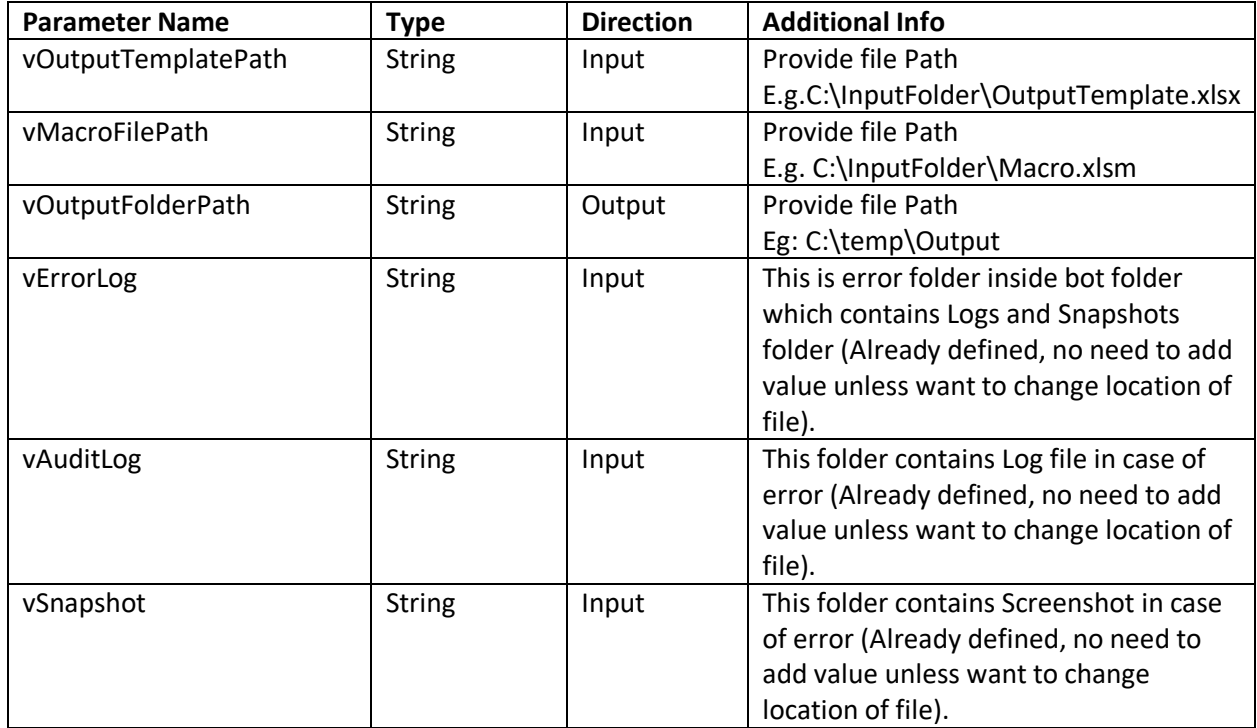

- User need to Provide the Sheet name and Column Name in the Configuration text file.

# **Error Handling**

- Each Bot folder contains the below hierarchy.
	- o Error Folder
		- Logs
			- Error Logs Month-Day-Year.txt: In case of any error, this file logs error message along with time stamp
		- Snapshots
			- Error Snap Month-Day-Year.png: In case of any error, this file captures screenshot of error.
- Task Status of bot is set to failed in case of error.

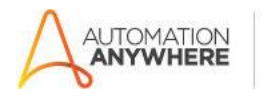

**Bot Store**